## **ScottEffx** Midi Map and Effects Save / Load File

A music light show is a stream of audio for the music, and a time-synchronized stream of mostly MIDI Note-On events and a few special events such as 'All Notes Off' for controlling the lights. For full details of MIDI events see<https://www.midi.org/> ScottEffx uses MIDI 1.0, although MIDI 2.0 has been released with great potential for more complex light shows with its expanded number of MIDI channels.

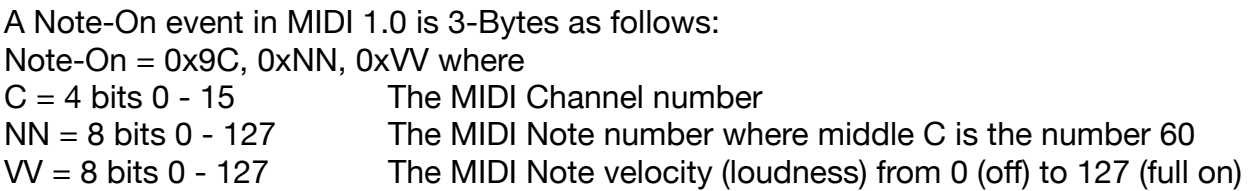

While composing a light show the MIDI notes are processed in real time as received from the DAW through the MIDI Bus (See the *flickerSong* **Compose** tutorial for more information on how MIDI events are transmitted to the ScottEffx App). But when playing an integrated music light show MP3 file, the MIDI events are buffered or stored on each of the *flickerSongs* in advance. The result is the same however, at the proper time-synchronized instant, the MIDI Note-On event is processed by each of the *flickerSongs* and turned into a momentary light effect as defined by the MIDI Maps, the Effects, and each *flickerSong's* channel mapping. Graphically it looks like this:

**(Note-On 0x9C,0xNN,0xVV). 'NN' selects the row, 'C' selects the column. The Effect number at the (row, column) address is started. Blank cells (value 255) are not played. In this example, NN = 21, C = 3.**

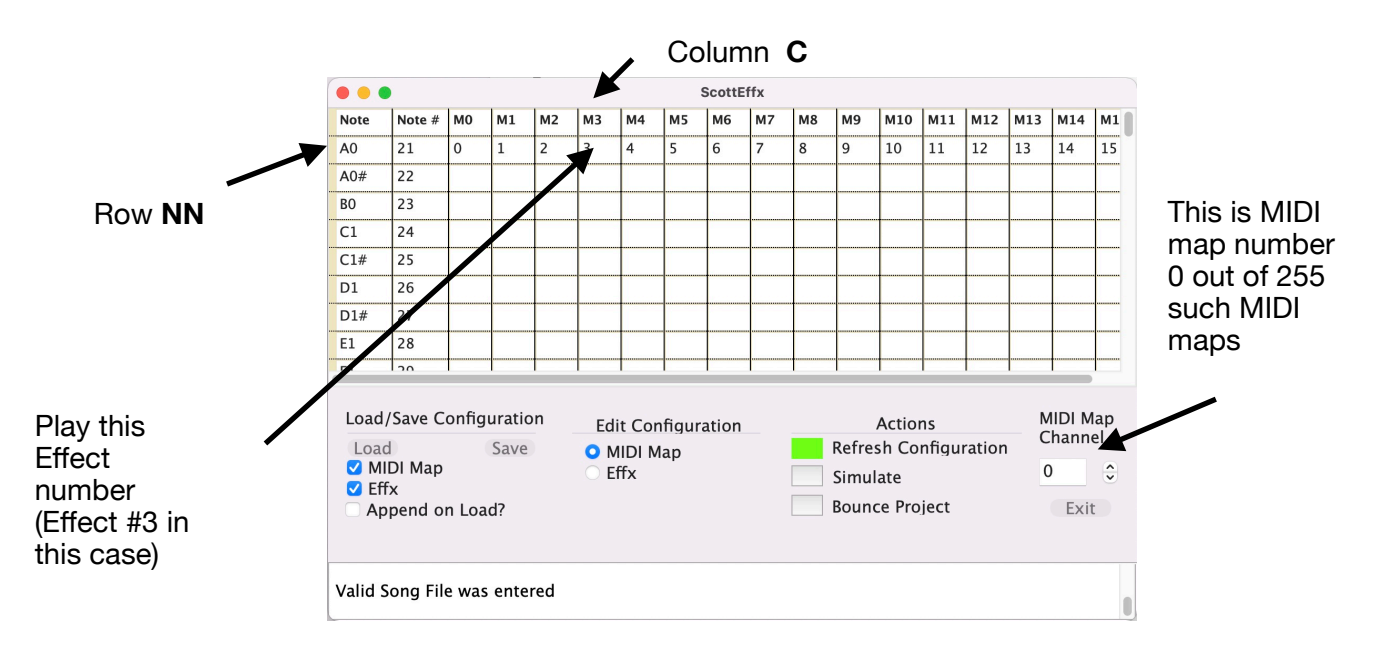

Lets say the Effect number 3 is this highly modulated Square pulse with the ramped rise and fall. Then, when the above MIDI Note is played, this waveform, sampled at 210 times per second, is loaded into the buffer controlling the output brightness for all flickerSong Outputs connected to MIDI Map channel 0.

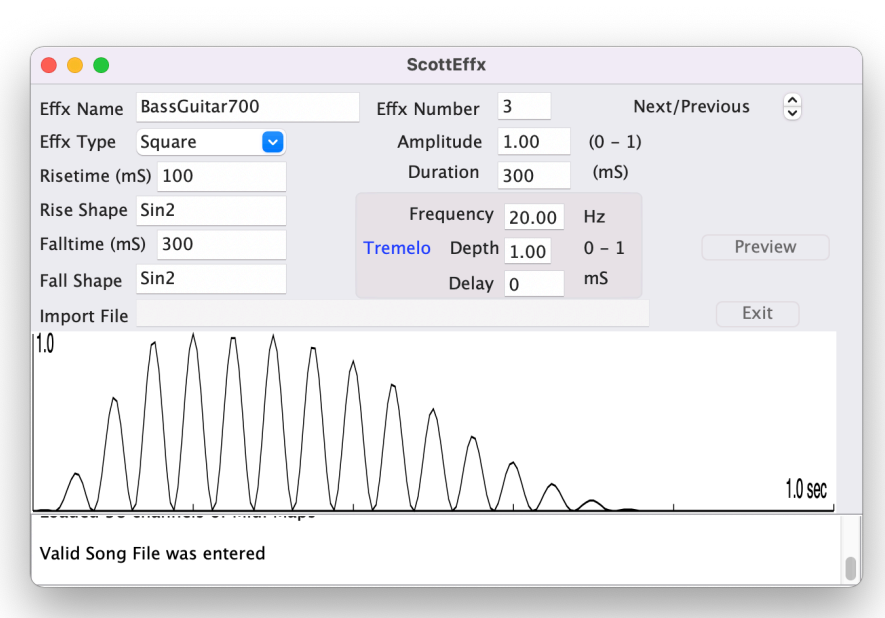

All this interpretation and effort is performed locally at each *flickerSong*. If none of the *flickerSongs* outputs use MIDI Map channel 0 then there is no response to this MIDI Note. On the other hand, if any *flickerSong's* Output has been assigned to this MIDI Map number 0, then the Effect number 3 is dutifully played.

So for each light show, it takes a stream of MIDI Note-On events, provided to the MIDI Map, which determines which light effect to play, and the effect is played by all *flickerSong* Outputs assigned to that particular MIDI Map.

## **Configuration File**

You can **Load** or **Save** a configuration text file which contains the MIDI Map and Effects data, and you may find it more convenient to edit the text file using a text editor instead of the Macintosh application, particularly for the MIDI Maps. The next page shows an example Configuration file. The file can be edited by most editors such as Word, Pages, TextEdit etc., but it must be saved in the basic .txt format for the ScottEffx App to read it. In addition it must be in a very specific format such as 4 characters for each of the 16 entries for a MIDI Map line. This means to enter the number 219 you would enter 's219', and to enter number 8 it would be 'sss8' where 's' in this case means 'space'.

The best way to work with the Configuration file is to first save one, then modify the file while maintaining the format. Note that for MIDI Maps, rows which are all blanks (no effects) are not saved to the Configuration file.

## **Example Configuration file, annotated with format explanations. Be cautious of the unfortunate duplicate use of midiMap 'Channel' and MIDI Note 'Channel'** .

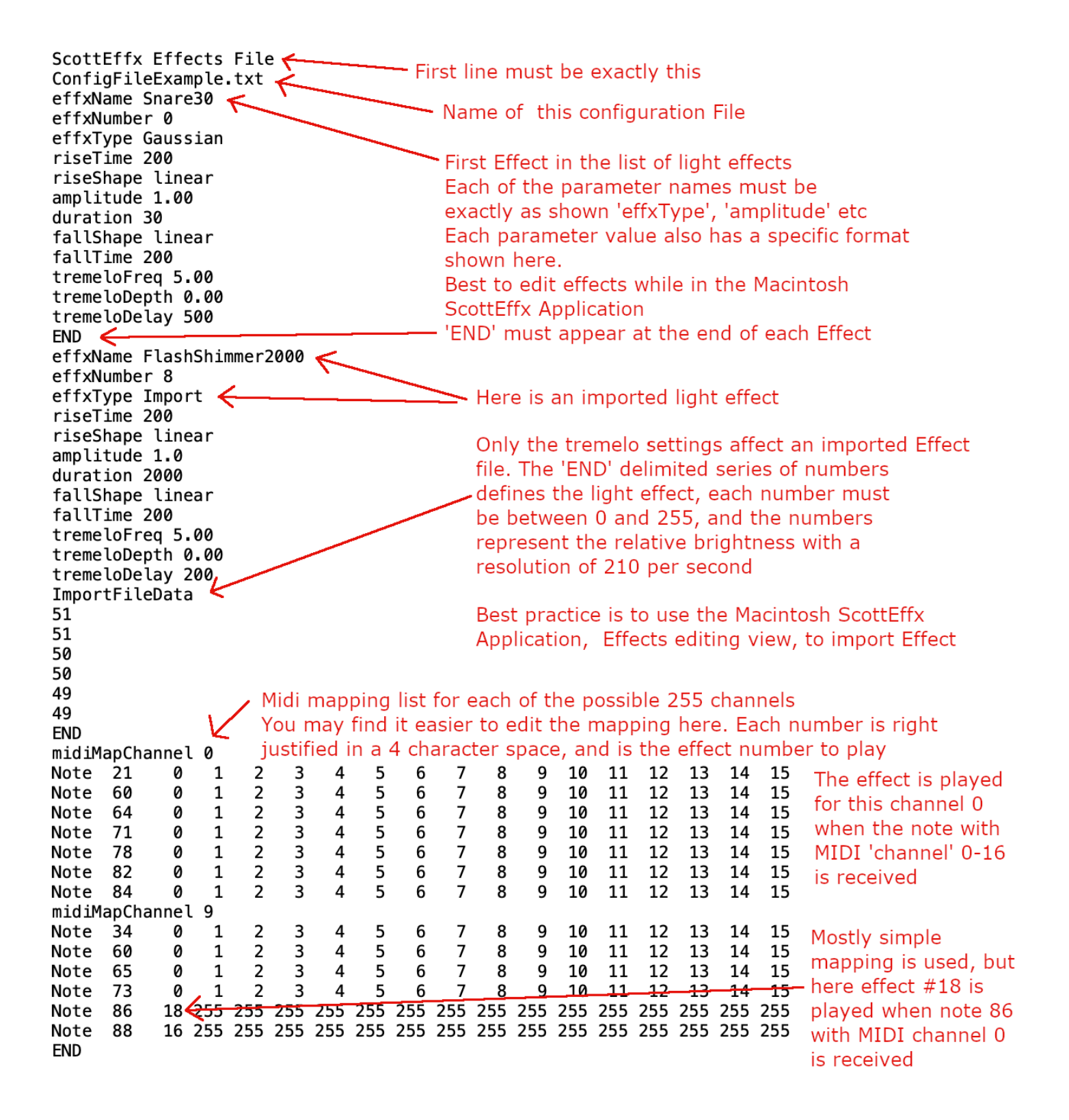